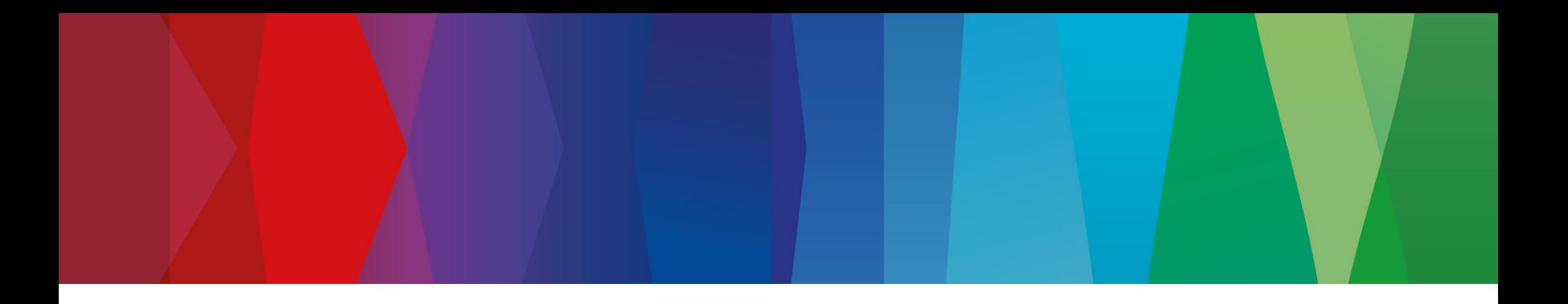

## **Click Guide**

WEB\_FPA\_nonMaterial\_ASN\_Material

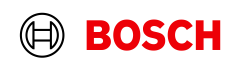

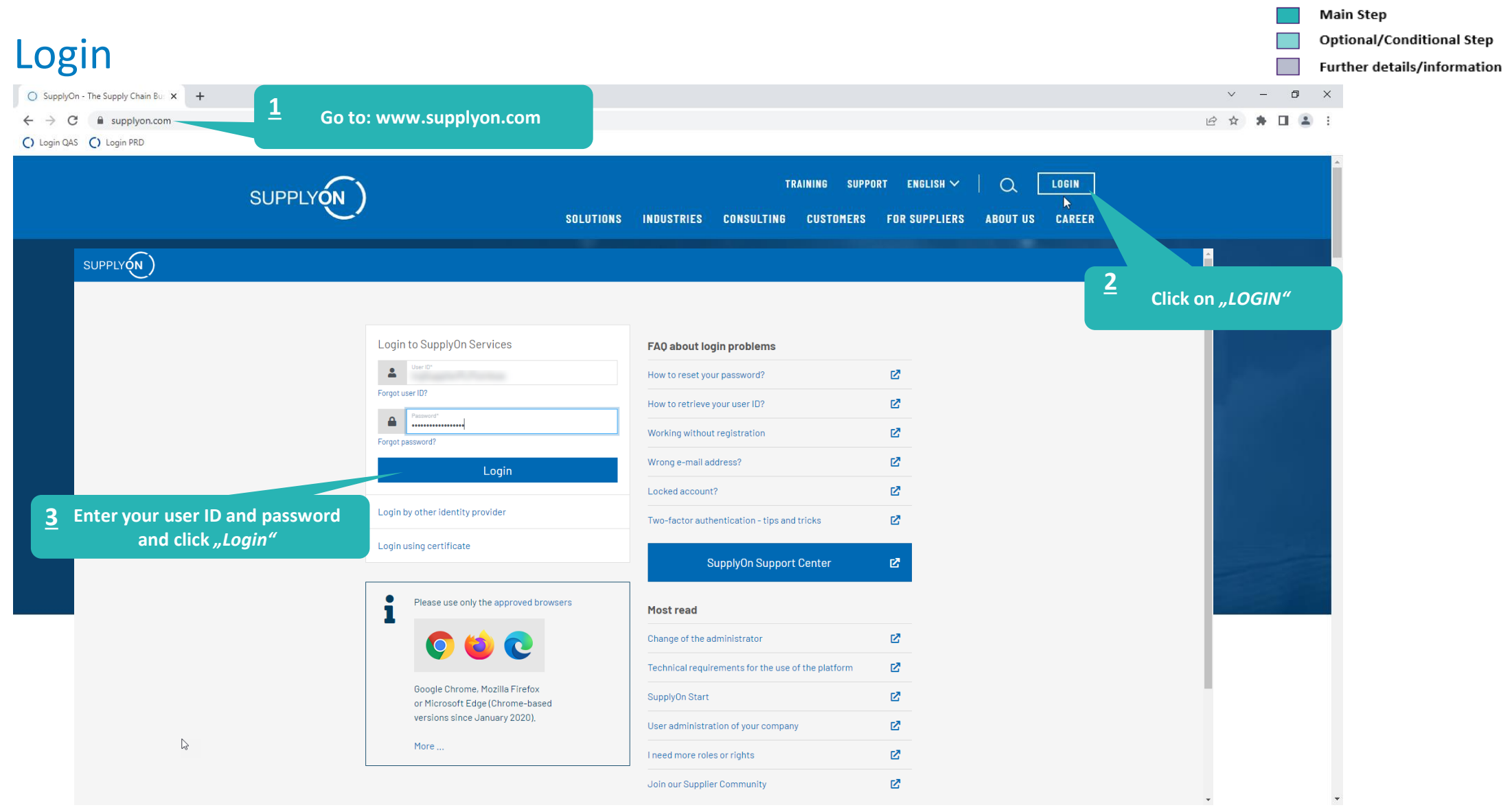

## **Internal** | GS/PSD33 | 2023-02-28

© Robert Bosch GmbH 2023. All rights reserved, also regarding any disposal, exploitation, reproduction, editing, distribution, as well as in the event of applications for industrial property rights.

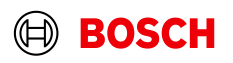

х

## Optional/Conditional Step

Further details/information

## Supply Chain Collaboration

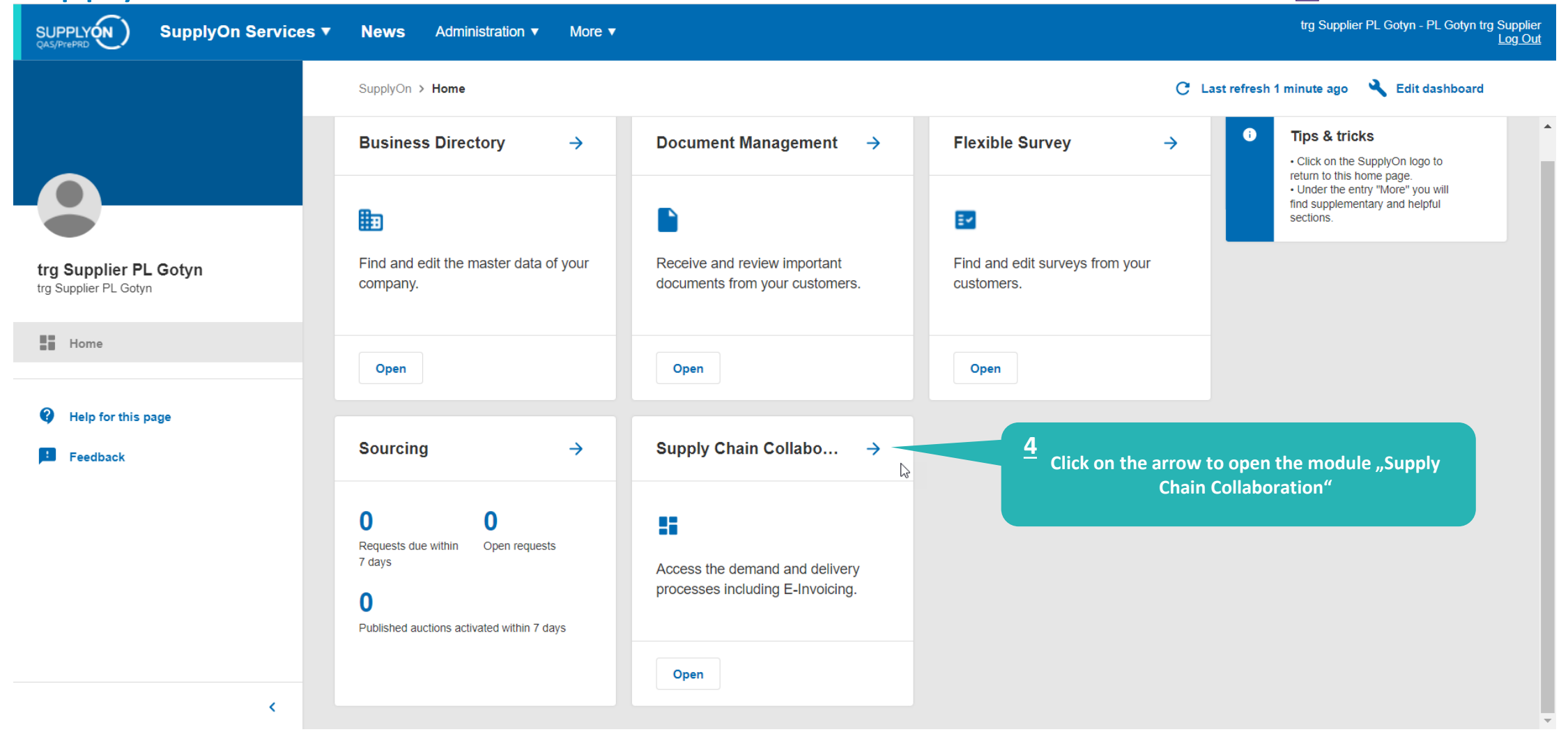

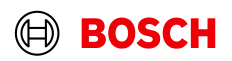

## Create FPA

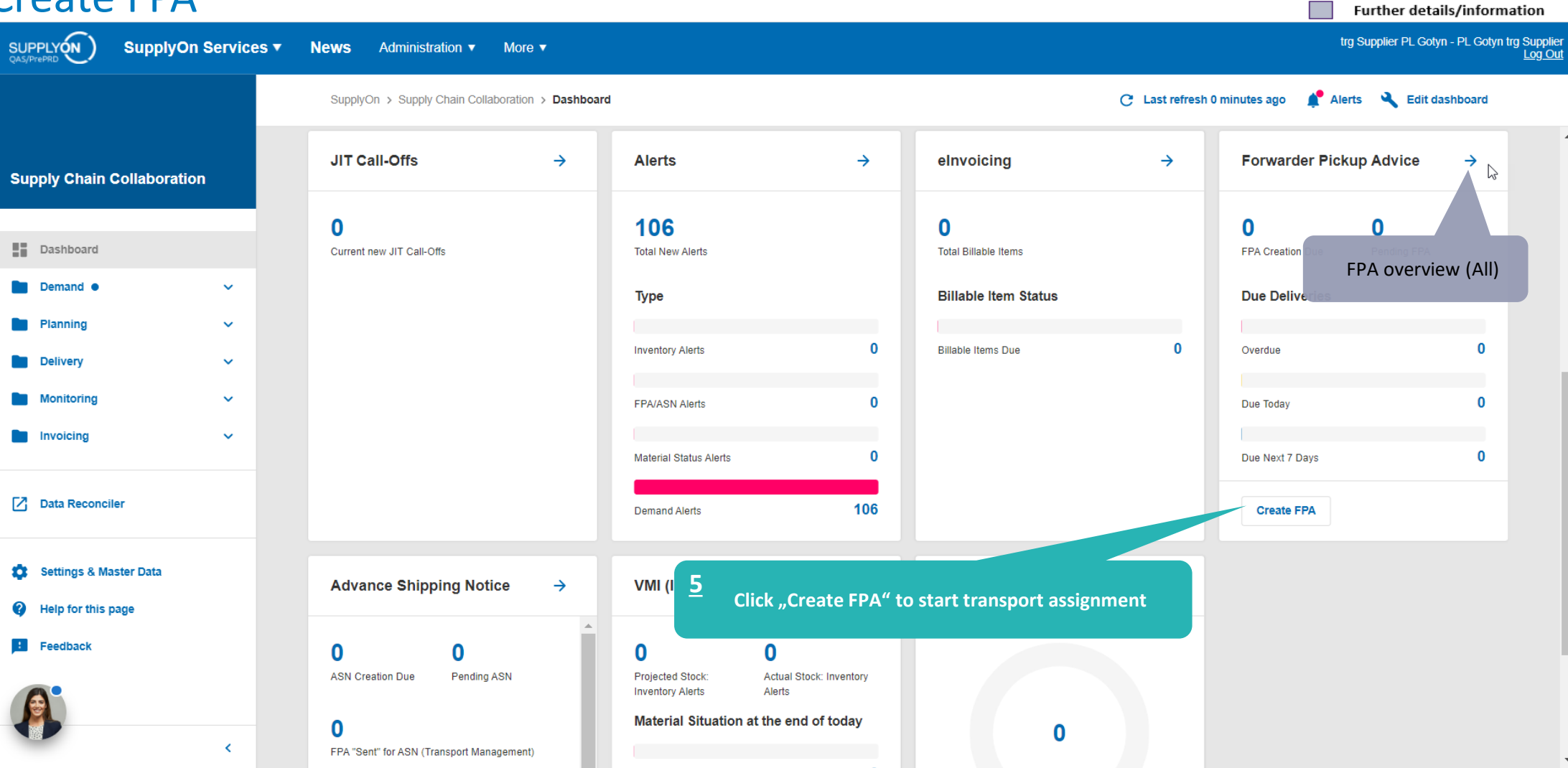

#### **Internal** | GS/PSD33 | 2023-02-28

© Robert Bosch GmbH 2023. All rights reserved, also regarding any disposal, exploitation, reproduction, editing, distribution, as well as in the event of applications for industrial property rights.

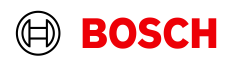

**Main Step** 

Optional/Conditional Step

## Select plant and create FPA

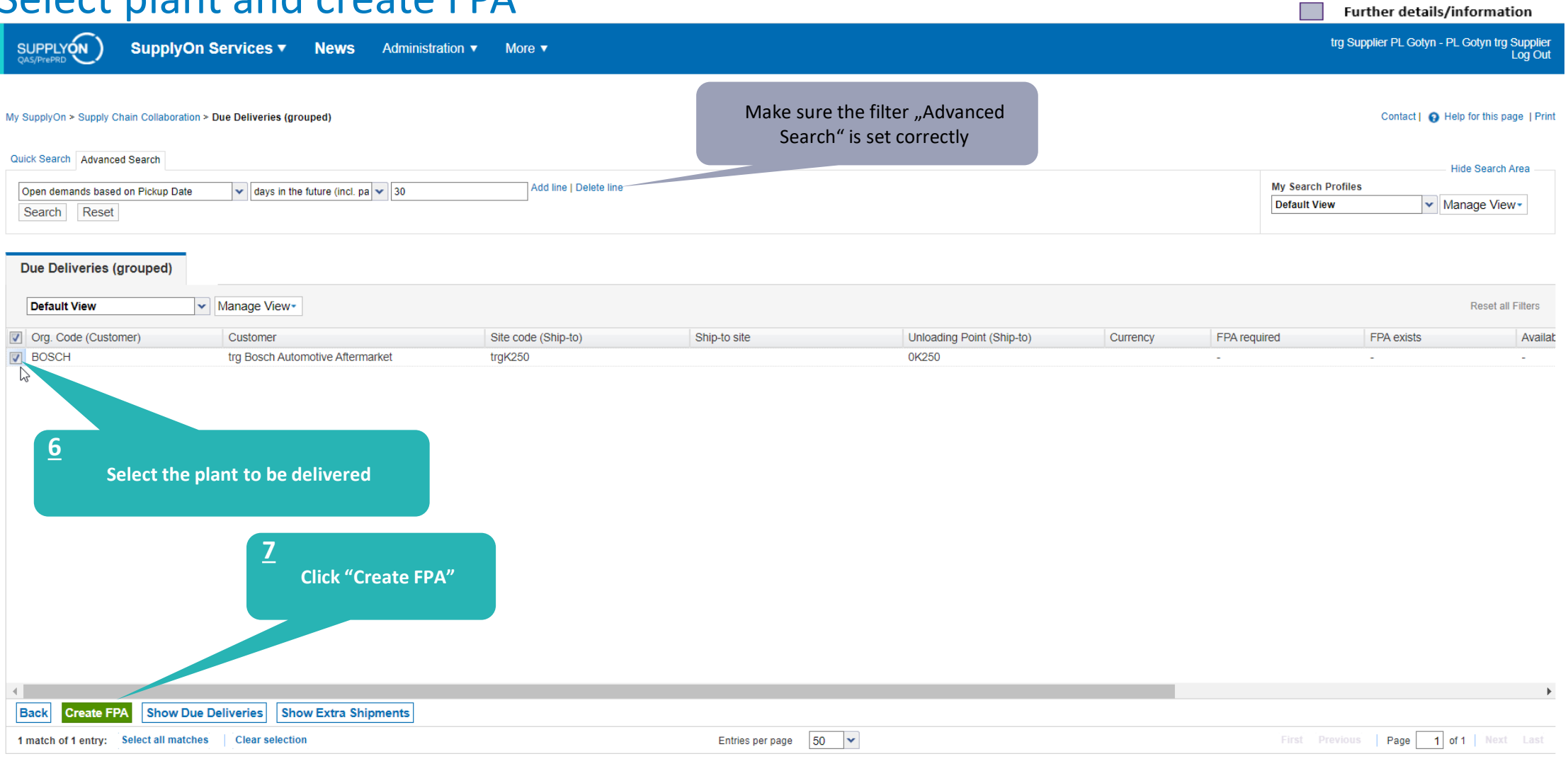

#### **Internal** | GS/PSD33 | 2023-02-28

© Robert Bosch GmbH 2023. All rights reserved, also regarding any disposal, exploitation, reproduction, editing, distribution, as well as in the event of applications for industrial property rights.

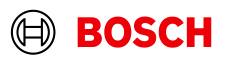

**Main Step** 

**Optional/Conditional Step** 

## Check the data and validate FPA

SUPPLYON

SupplyOn Services v News Administration ▼ More ▼ Further details/information

trg Supplier PL Gotyn - PL Gotyn trg Supplier<br>Log Out

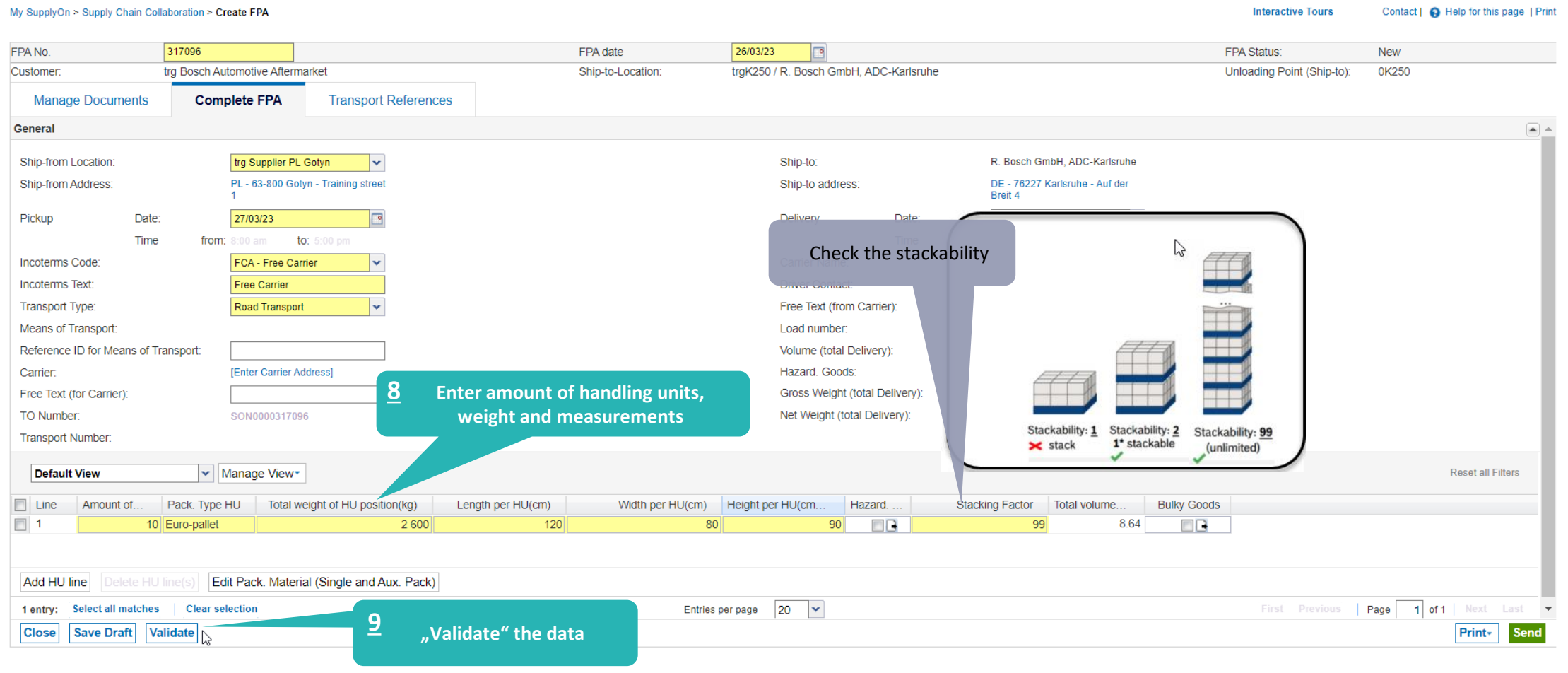

#### **Internal** | GS/PSD33 | 2023-02-28

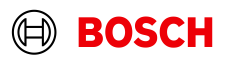

## Optional/Conditional Step

Further details/information trg Supplier PL Gotyn - PL Gotyn trg Supplier

Log Out

## Conditional Step: Upload a Document

SUPPLYON SupplyOn Services ▼

**News Administration** ▼ More  $\blacktriangledown$ 

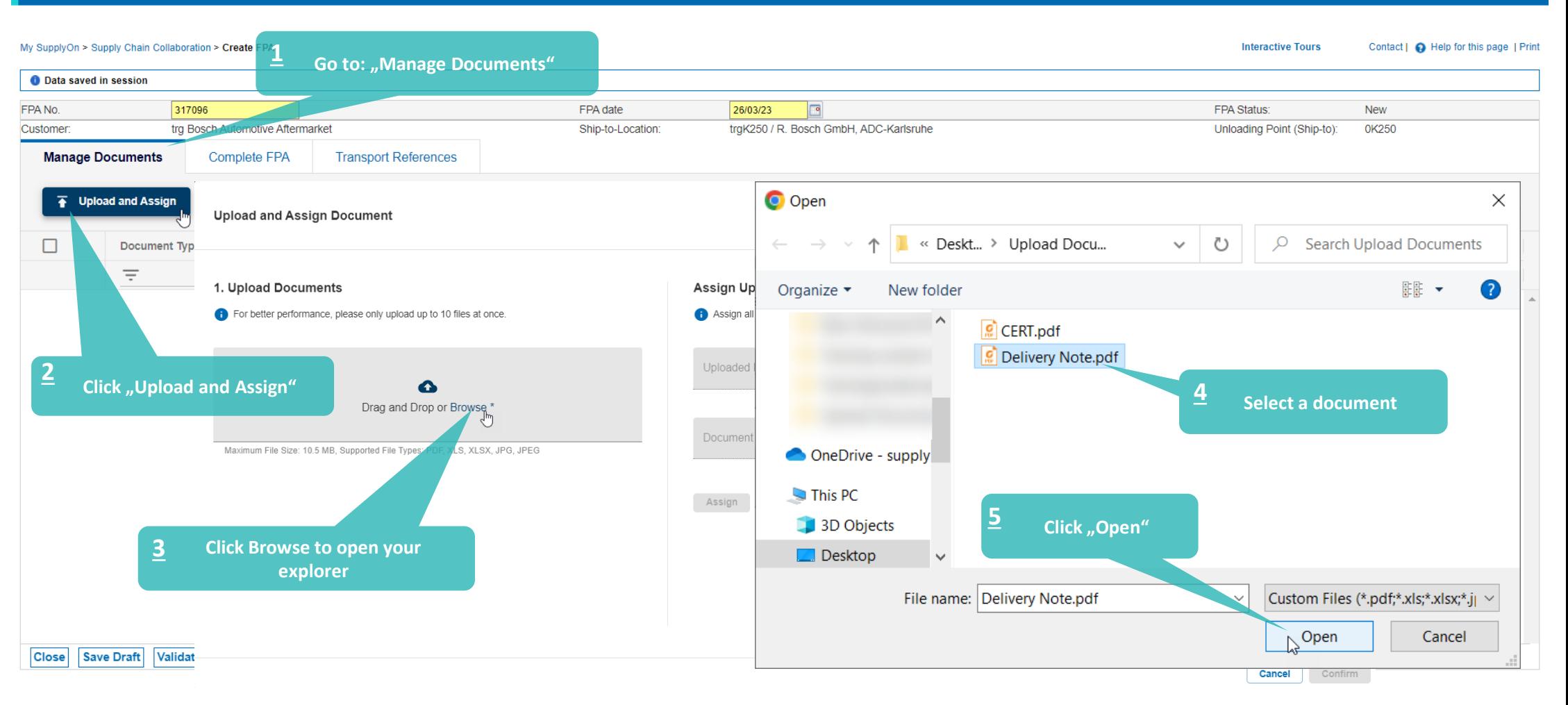

#### **Internal** | GS/PSD33 | 2023-02-28

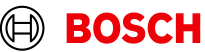

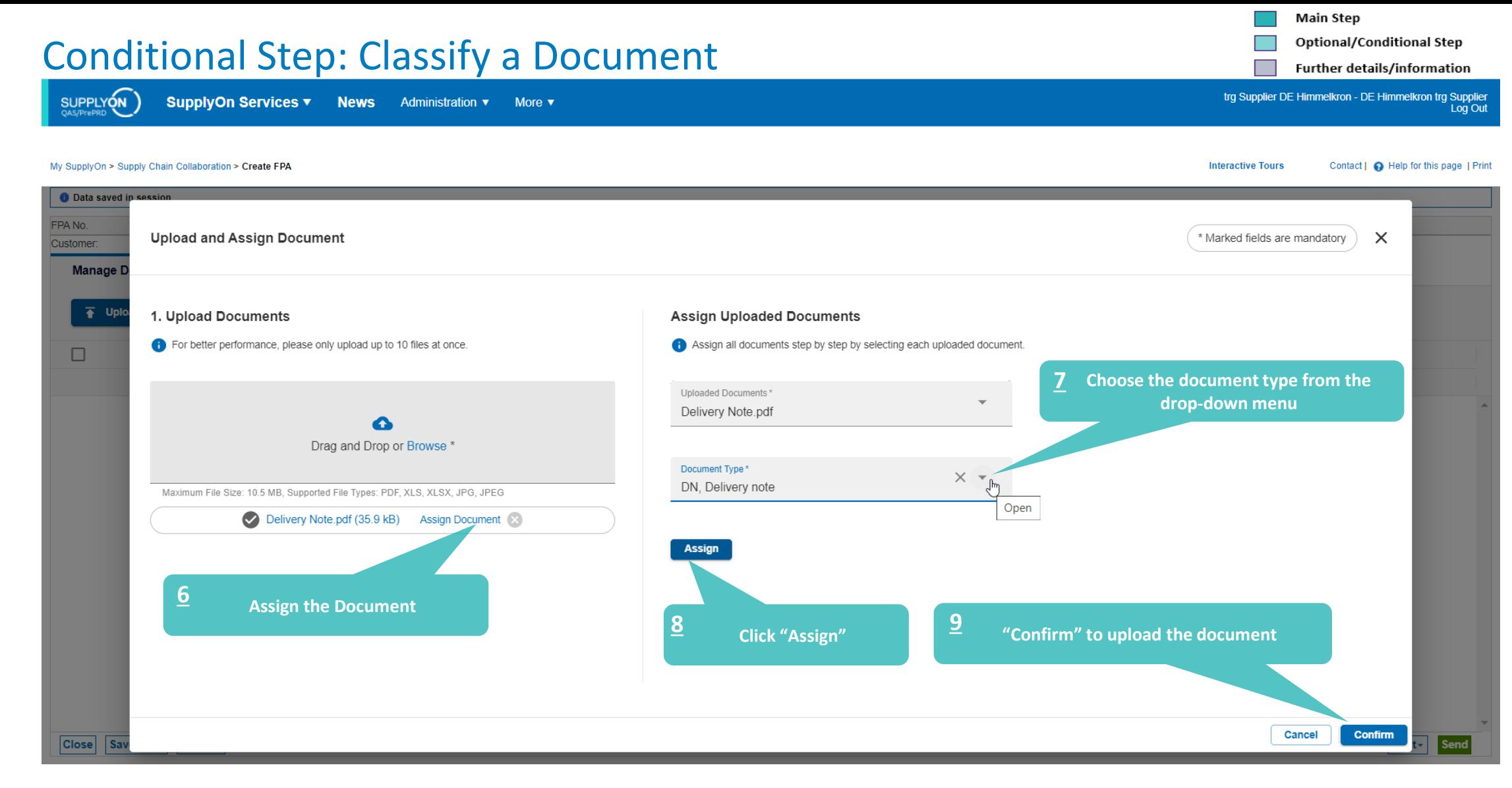

#### **Internal** | GS/PSD33 | 2023-02-28

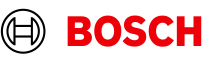

# Print the Transport Data Sheet and send FPA

SupplyOn Services v **News** Administration ▼ More ▼ **Main Step** 

Further details/information

trg Supplier PL Gotyn - PL Gotyn trg Supplier<br>Log Out

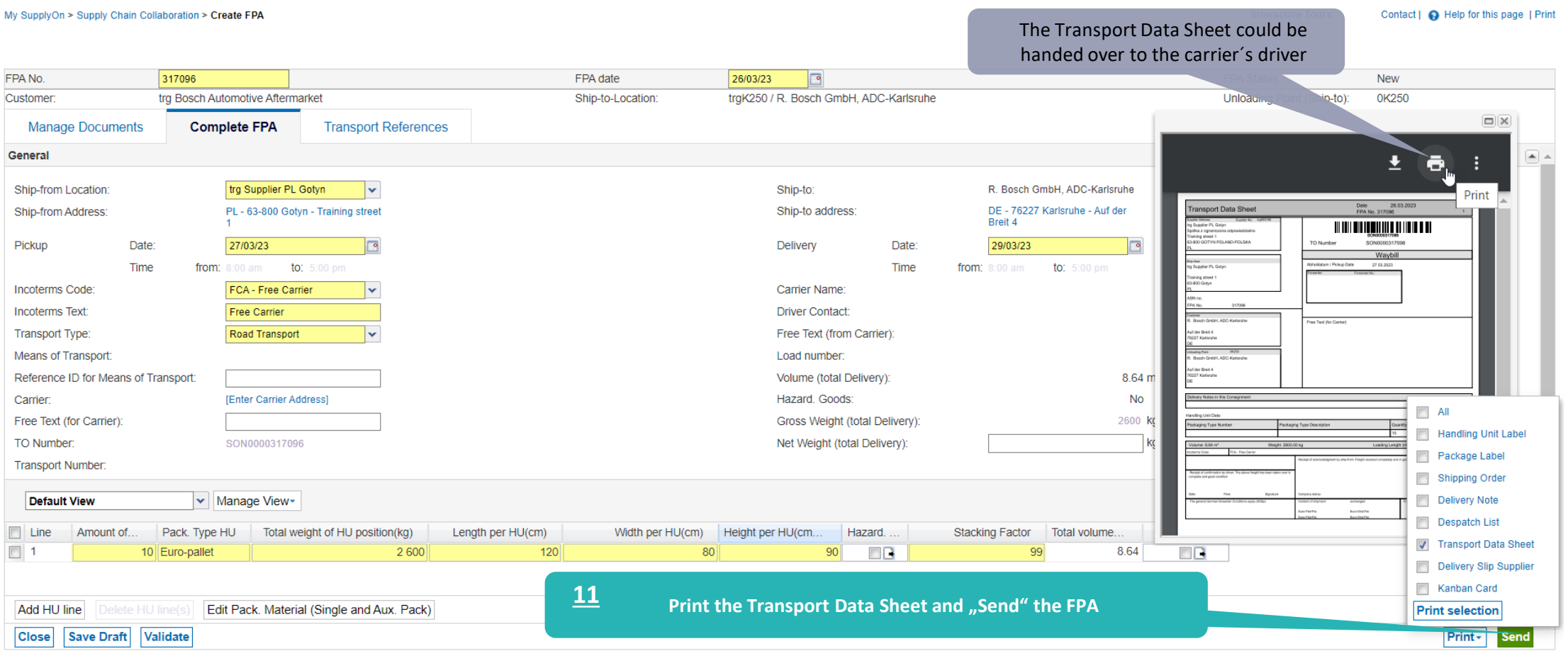

#### **Internal** | GS/PSD33 | 2023-02-28

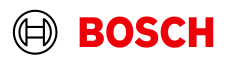

## FPA Overview

Further details/information trg Supplier PL Gotyn - PL Gotyn trg Supplier **SupplyOn Services ▼ SUPPLYON News** More  $\overline{\mathbf{v}}$ Administration ▼ Log Out Once the FPA is successfully sent, the Transport Labels will be generated in Contact | **Q** Help for this page | Print My SupplyOn > Supply Chain Collaboration > FPA Overview the Transport Management System*(this could take few minute*s). After the transmission of these labels, this icon appears, and the labels could Quick Search Advanced Search Hide Search Area then be printed. **My Search Profiles**  $\checkmark$ ▼ Manage View Search Reset Click on the FPA number and open the print screen in order to print the **FPA FPA Position(s)** Transport Labels▼ Manage View **Default View Reset all Filters** Ship-To Address Delivery Date/Time Ship-from Location **FPA Status TM Status Attachment Status** Customer Customer site Ship-to site Unloading Point. **Materi** FPA No. **Carrier Name** Change Timestamp trgAA-K250-Karl 0K250 R. Bosch GmbH. 29/03/23 8:00 a. trg Supplier PL Go... X Sent trg Bosch Auto. 317096 **Success**  $\overline{C}$ 26/03/23 7:45 pm trg Bosch Auto.. trgAA-K250-Karl. 0K250 R Bosch GmbH 03/04/23 8:00 a... tra Supplier PL Go... X 335534 **Success**  $\overline{C}$ 29/03/23 8:24 am Sent R. Bosch GmbH....  $\qquad \qquad$ trg Bosch Auto.. trgAA-K250-Karl. 0K250 07/04/23 8:00 a... trg Supplier PL Go... X 344440 Sent Success 04/04/23 10:32 pm trg Bosch Auto.. trgAA-K250-Karl. 0K250 R. Bosch GmbH, ...<br>R. Bosch GmbH. ... 07/04/23 8:00 a... trg Supplier PL Go... X 344442 Sent 04/04/23 10:46 pm ress  $\subset$ trg Bosch Auto. trgAA-K250-Karl. 0K250 10/04/23 8:00 a... trg Supplier PL Go... X 346110 Sent **Succes**  $\overline{(-)}$ 05/04/23 8:48 am trg Bosch Auto... trgAA-K250-Karl. 0K250 R. Bosch GmbH... 14/04/23 8:00 a... trg Supplier PL Go... X 352892 Sent Success. 11/04/23 3:45 pm The FPA is sent successfully Back Create FPA (via Due Del. - grouped) Upload FPA -Upload ASN based on FPA v | Delete FPA | Cancel FPA | Reopen FPA Download<sup>-</sup> FPA Details / Edit  $\overline{\mathbf{v}}$  $1$  of 2 Next Last 16 matches of 16 entries: Select all matches **Clear selection** Entries per page 10 First Previous Page

#### **Internal** | GS/PSD33 | 2023-02-28

© Robert Bosch GmbH 2023. All rights reserved, also regarding any disposal, exploitation, reproduction, editing, distribution, as well as in the event of applications for industrial property rights.

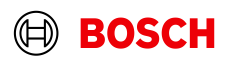

**Main Step** 

Optional/Conditional Step

## Print the Transport Labels

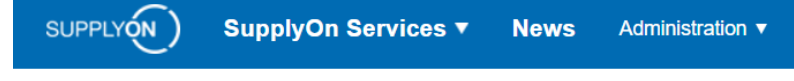

## My SupplyOn > Supply Chain Collaboration > Display FPA

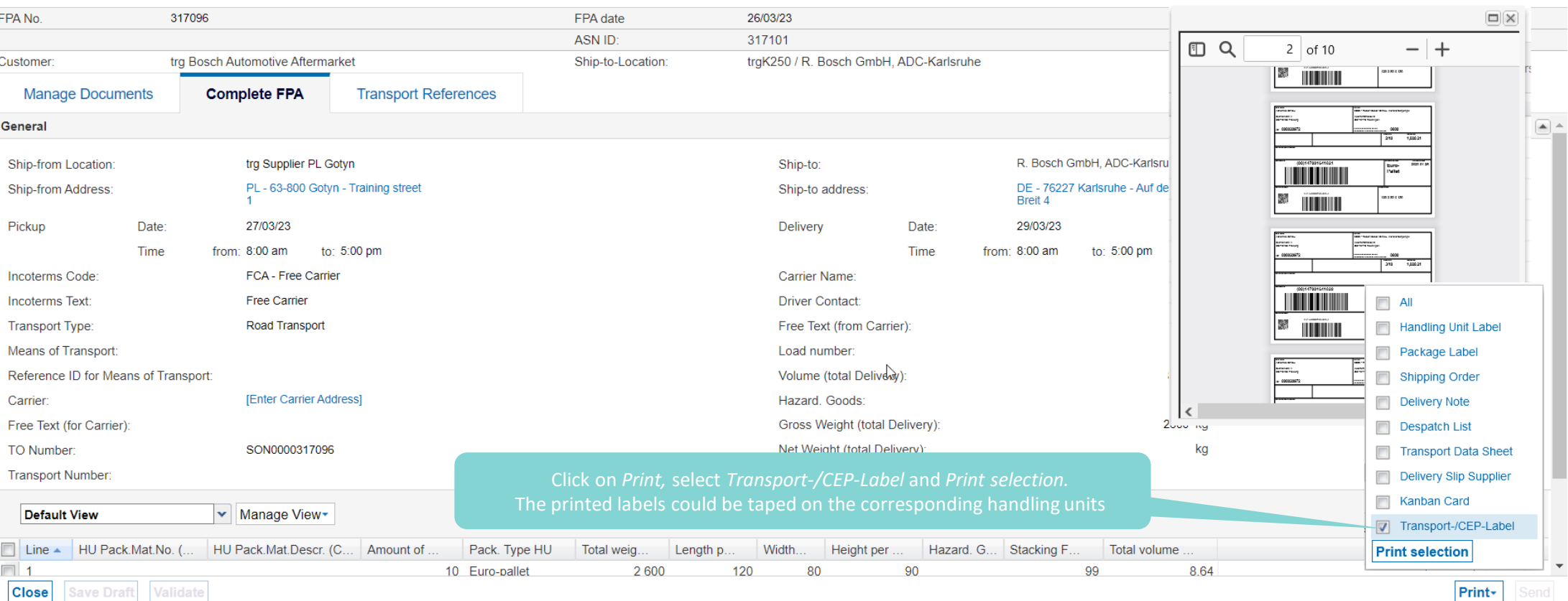

© Robert Bosch GmbH 2023. All rights reserved, also regarding any disposal, exploitation, reproduction, editing, distribution, as well as in the event of applications for industrial property rights.

More  $\blacktriangledown$ 

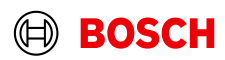

**Main Step** 

**Interactive Tours** 

**Optional/Conditional Step** 

Further details/information

Contact | @ Help for this page | Print

trg Supplier PL Gotyn - PL Gotyn trg Supplier Log Out

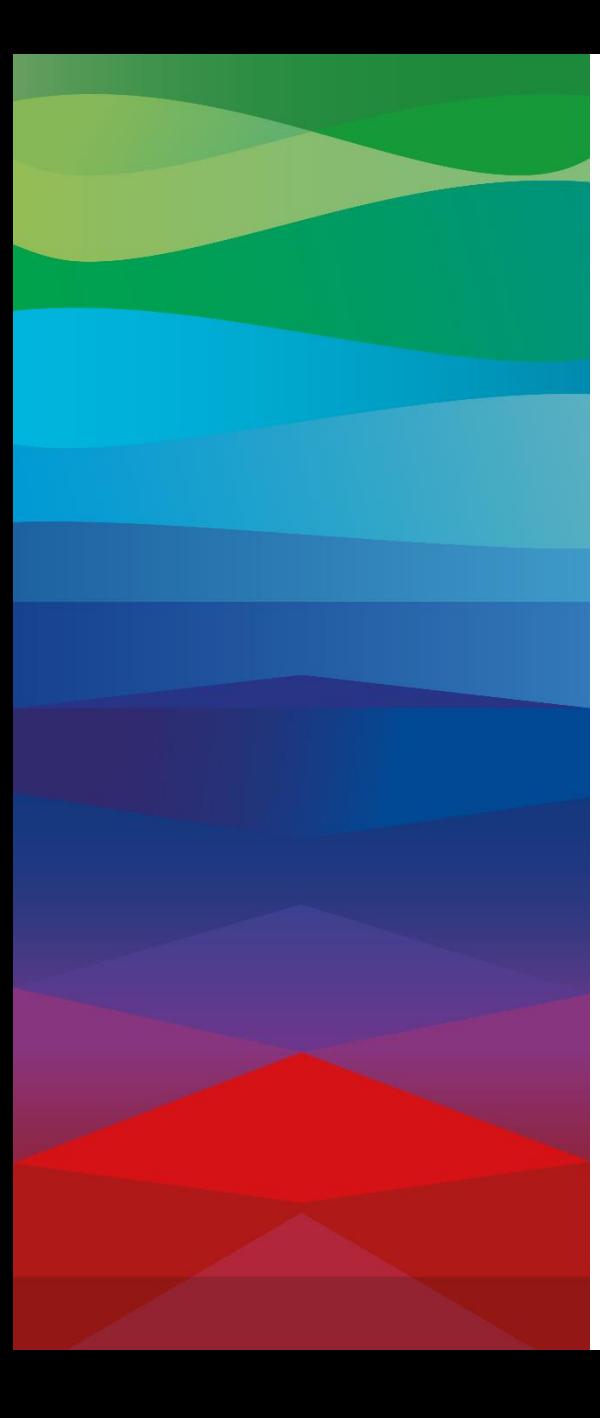

# CHECKLIST

## **FPA**

The FPA is sent successfully, a transport order (TO) is generated automatically in the transport management system and the pick-up is planned.

## **ASN**

ASN must be sent via SupplyOn after the collection is physically done to notify the pickup.

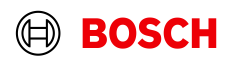

## Create an ASN

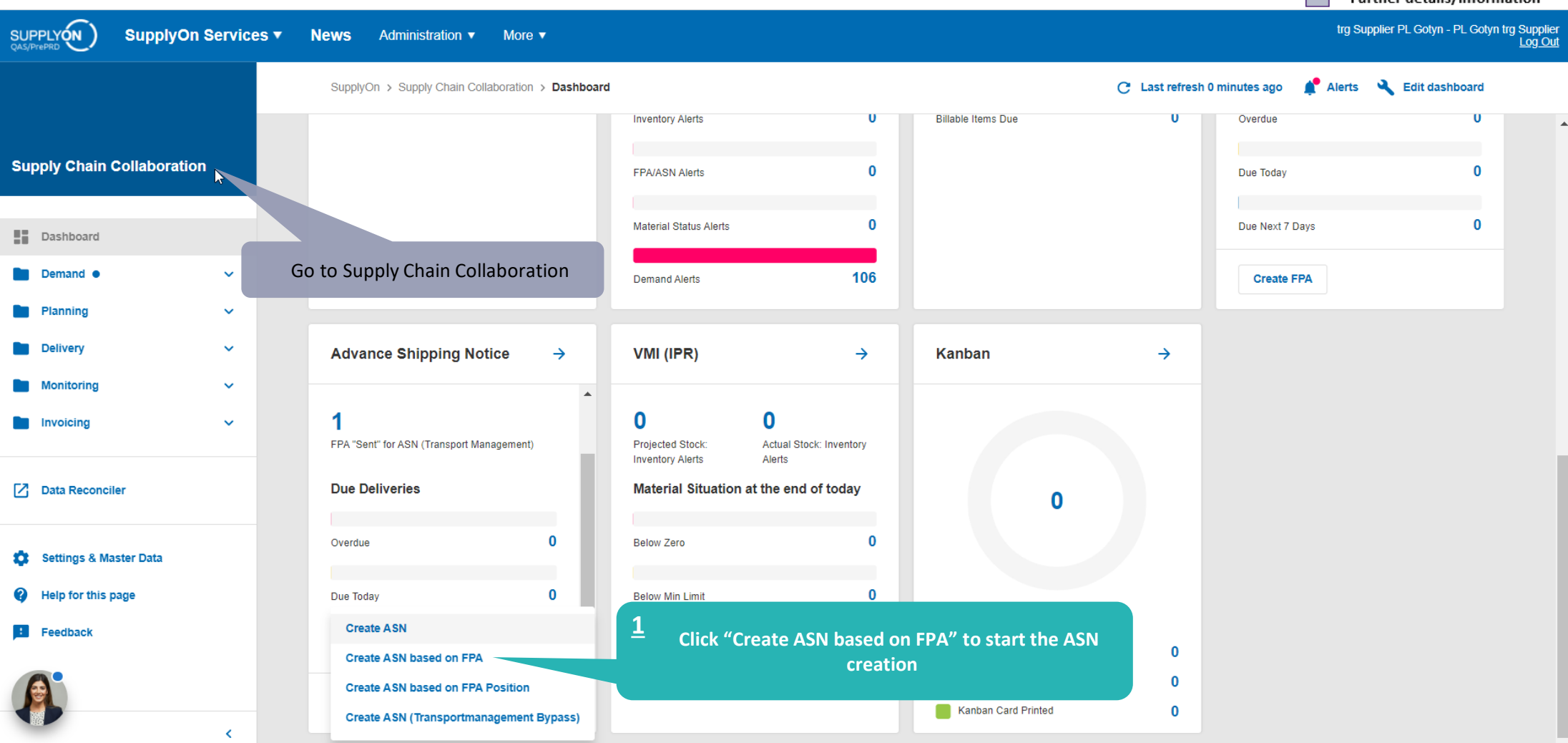

### **Internal** | GS/PSD33 | 2023-02-28

© Robert Bosch GmbH 2023. All rights reserved, also regarding any disposal, exploitation, reproduction, editing, distribution, as well as in the event of applications for industrial property rights.

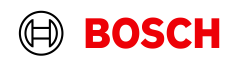

**Main Step** 

Optional/Conditional Step

Further details/information

## Select FPA and create ASN

SUPPLYON **SupplyOn Services ▼** News Administration ▼ More ▼

### My SupplyOn > Supply Chain Collaboration > FPA Overview

Contact | @ Help for this page | Print

Hide Rearch Area

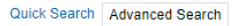

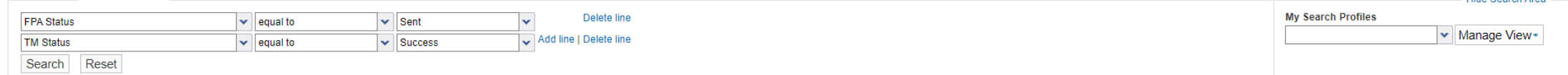

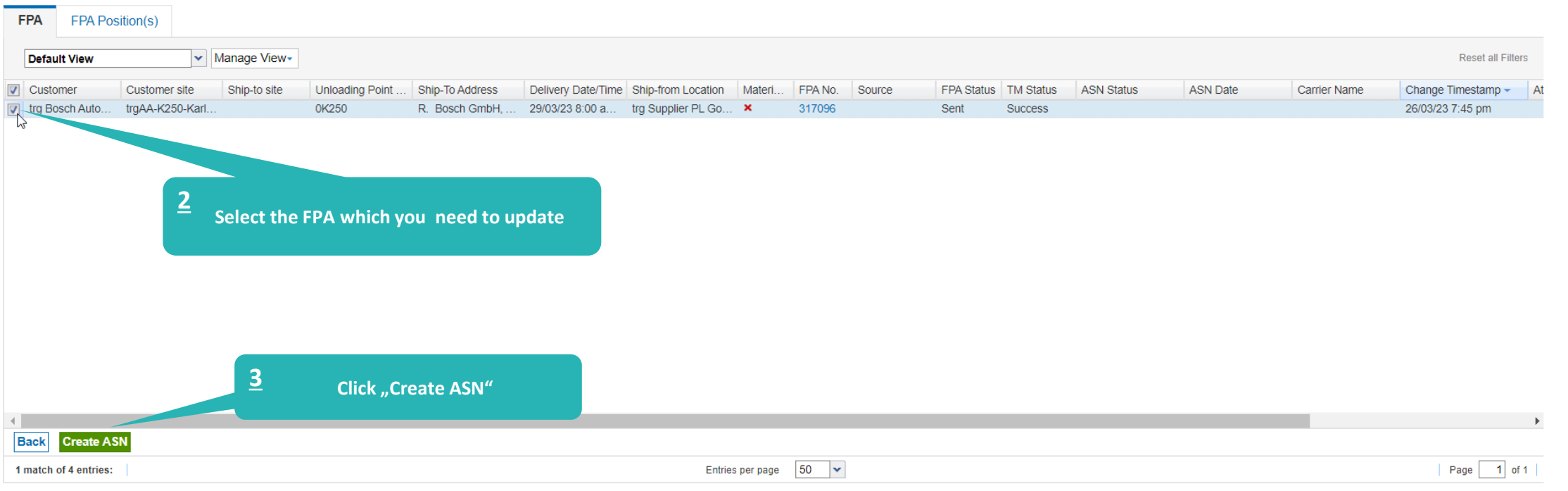

#### **Internal** | GS/PSD33 | 2023-02-28

© Robert Bosch GmbH 2023. All rights reserved, also regarding any disposal, exploitation, reproduction, editing, distribution, as well as in the event of applications for industrial property rights.

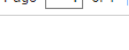

**BOSCH** 

 $\textcircled{\scriptsize{H}}$ 

## **Main Step**

**Optional/Conditional Step** 

Further details/information trg Supplier PL Gotyn - PL Gotyn trg Supplier<br>Log Out

## Select ASN Positions

SUPPLYON **SupplyOn Services ▼** 

**News** Administration ▼ More  $\blacktriangledown$  **Optional/Conditional Step** 

Further details/information

trg Supplier PL Gotyn - PL Gotyn trg Supplier Log Out

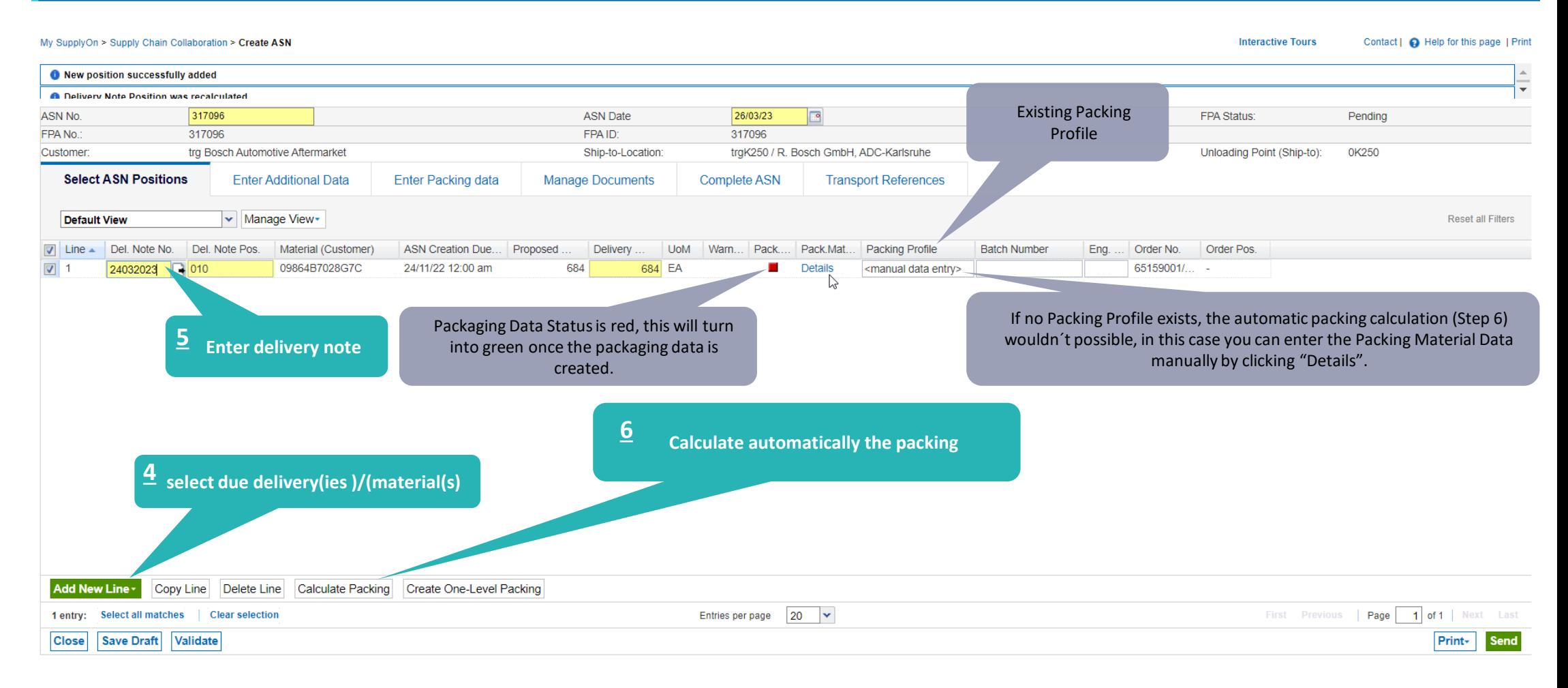

#### **Internal** | GS/PSD33 | 2023-02-28

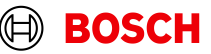

## Conditional: Enter Packing Material Details Manually

More  $\mathbf v$ 

Administration  $\blacktriangledown$ 

**Main Step** 

**Optional/Conditional Step** 

Further details/information

trg Supplier PL Gotyn - PL Gotyn trg Supplier Log Out

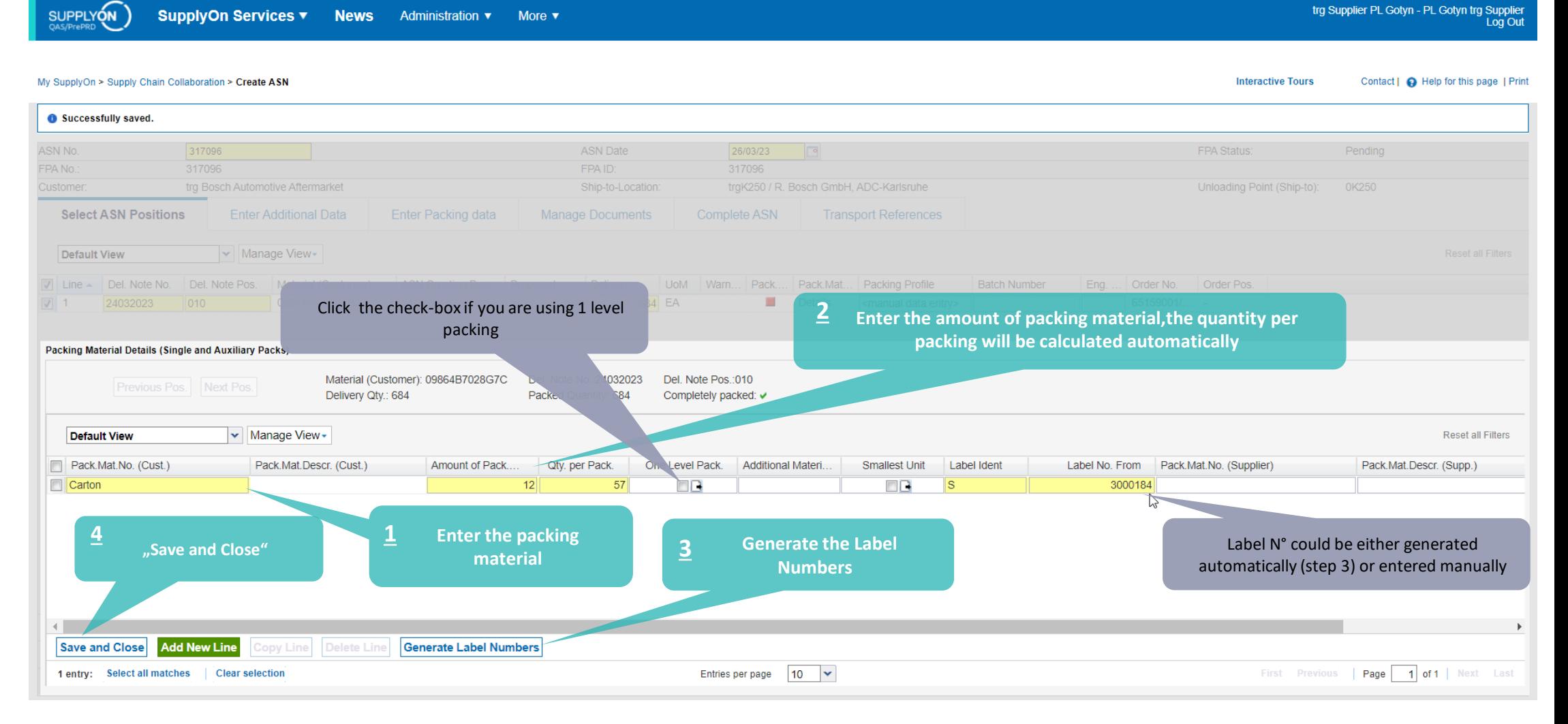

#### **Internal** | GS/PSD33 | 2023-02-28

SupplyOn Services ▼

**News** 

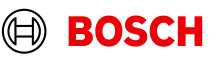

## **Optional/Conditional Step**

Further details/information trg Supplier PL Gotyn - PL Gotyn trg Supplier<br>Log Out

## Optinal Step: Enter Additional Data

More  $\blacktriangledown$ 

SupplyOn Services v **News Administration** ▼

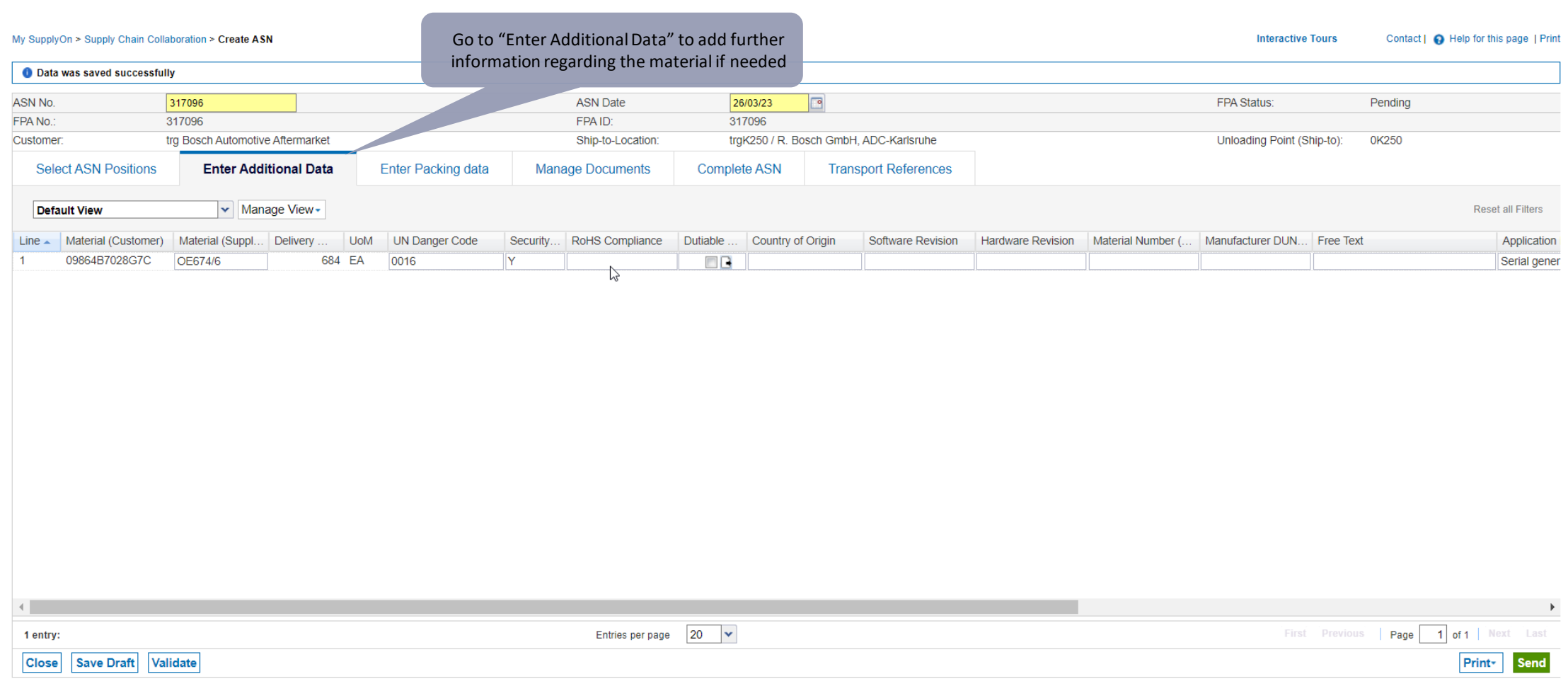

#### **Internal** | GS/PSD33 | 2023-02-28

SUPPLYON

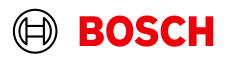

## Conditional: Enter Packing Material Details Manually

More  $\blacktriangledown$ 

Create the outer packaging, and

Administration ▼

**News** 

**Optional/Conditional Step** Further details/information trg Supplier PL Gotyn - PL Gotyn trg Supplier Log Out **5** assign the single packs <sup>2</sup> Go to Complete ASN <sup>2</sup> Create the handling units needed for the e Tours Contact | C Help for this page | Print **packing** Pendina Unloading Point (Ship-to): 0K250

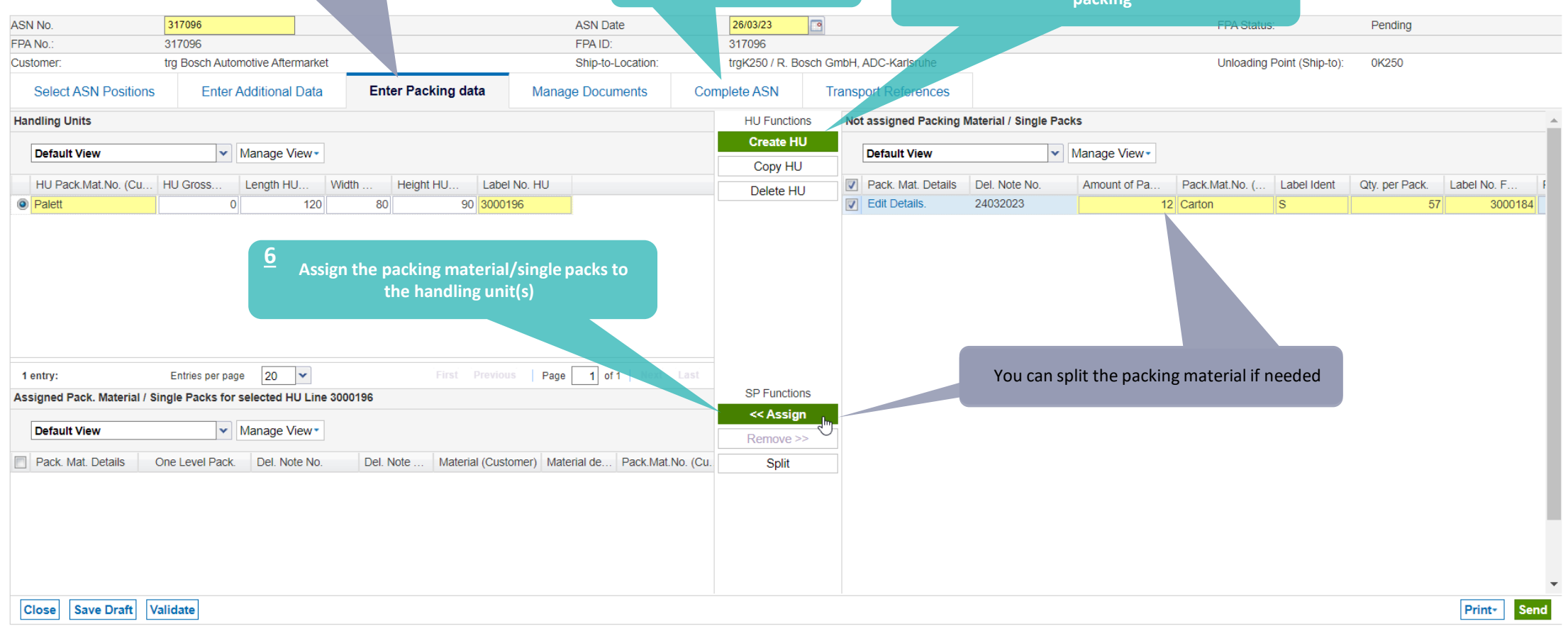

**Go to Complete ASN**

**7**

#### **Internal** | GS/PSD33 | 2023-02-28

SUPPLYON

My SupplyOn > Supply Chain Collaboration > Create A

SupplyOn Services ▼

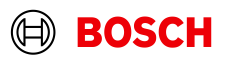

## Validate and send ASN

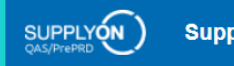

**Optional/Conditional Step** 

Further details/information

trg Supplier PL Gotyn - PL Gotyn trg Supplier<br>Log Out

**EOSCH** 

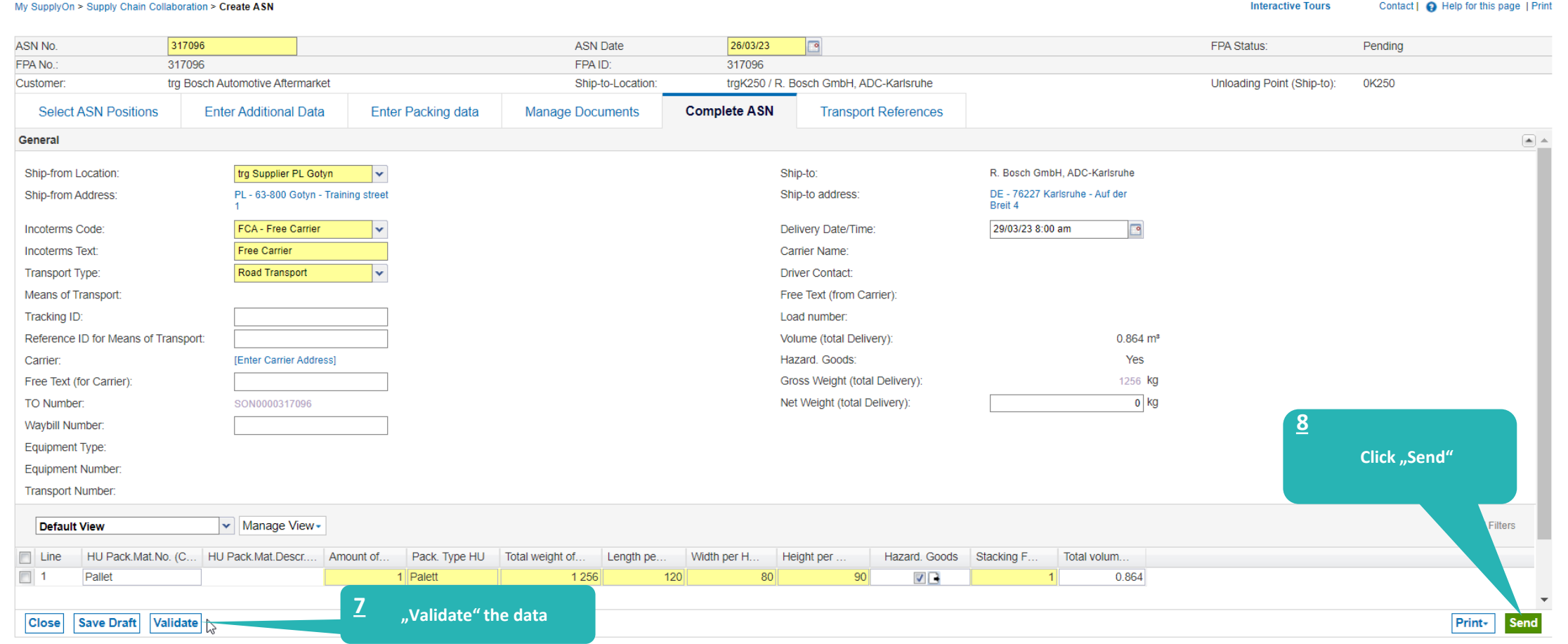

#### **Internal** | GS/PSD33 | 2023-02-28

## ASN overview

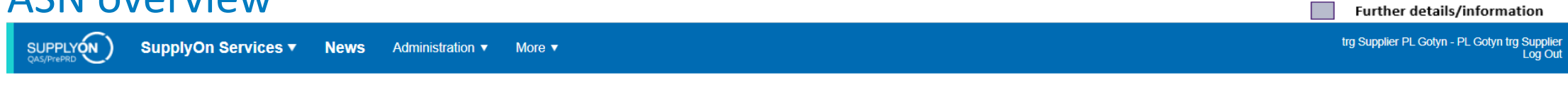

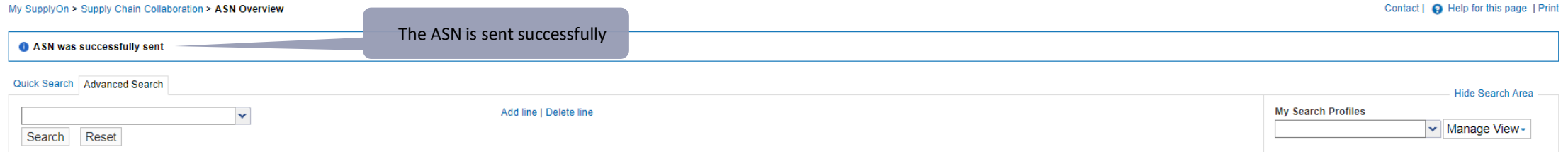

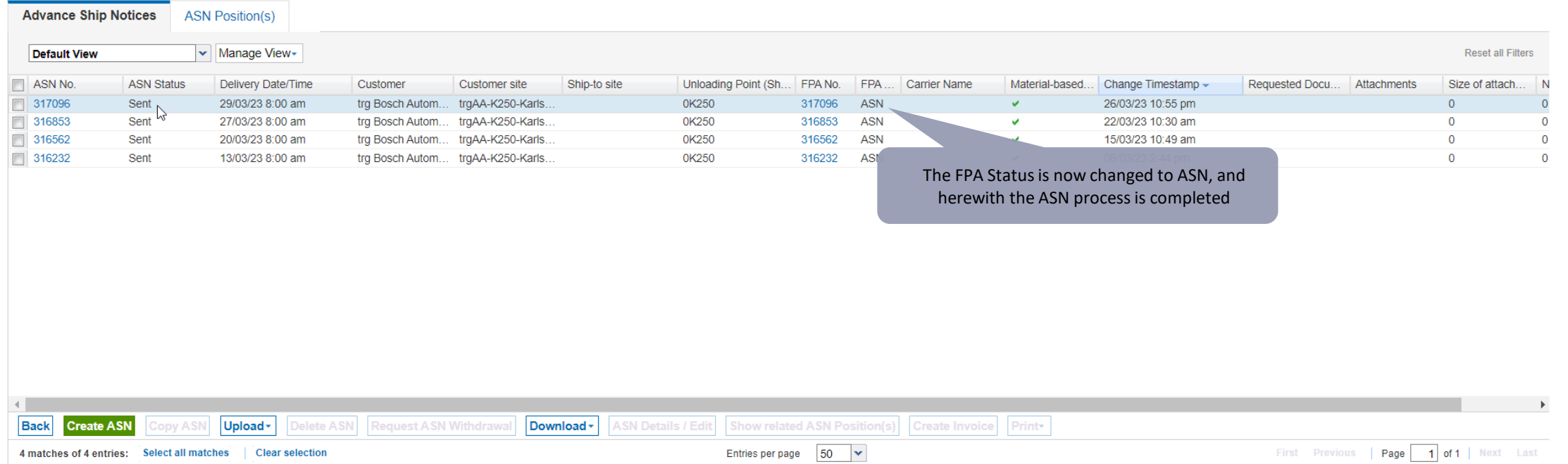

#### **Internal** | GS/PSD33 | 2023-02-28

© Robert Bosch GmbH 2023. All rights reserved, also regarding any disposal, exploitation, reproduction, editing, distribution, as well as in the event of applications for industrial property rights.

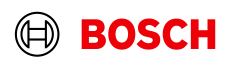

**Main Step** 

**Optional/Conditional Step** 

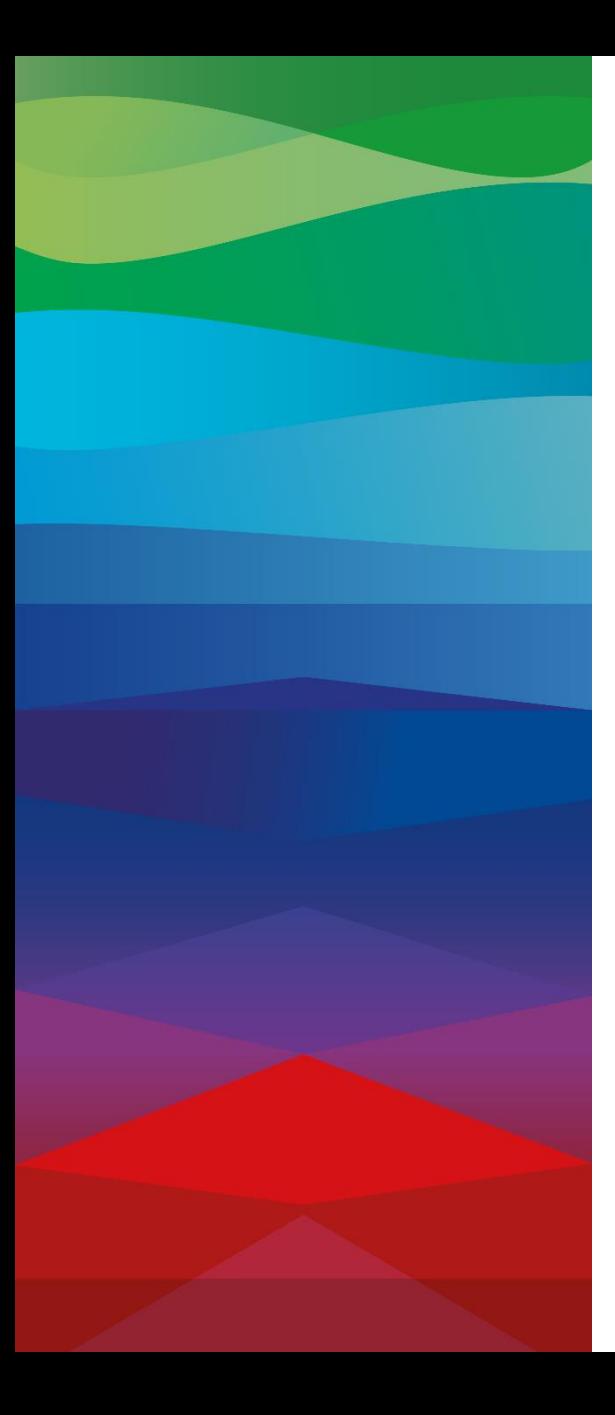

# **Thank You**

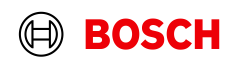